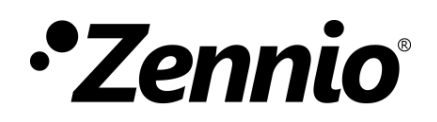

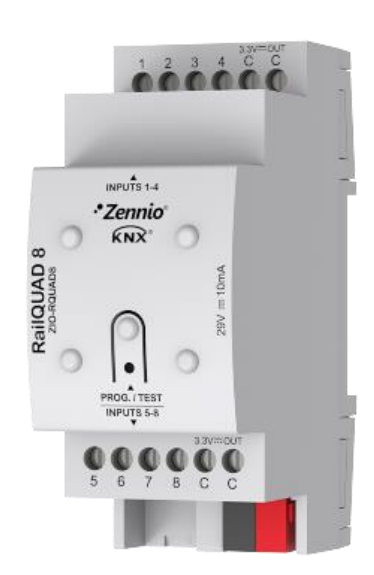

# **RailQUAD 8**

# **Module d'entrées analogique-numériques multifonction pour rail DIN**

**ZIO-RQUAD8** 

Version du programme d'application: [1.3], [1.4] Édition du manuel: [1.4]\_a

MANUEL D'UTILISATION MANUEL D'UTILISATION

[www.zennio.fr](http://www.zennio.fr/)

# <span id="page-1-0"></span>**SOMMAIRE**

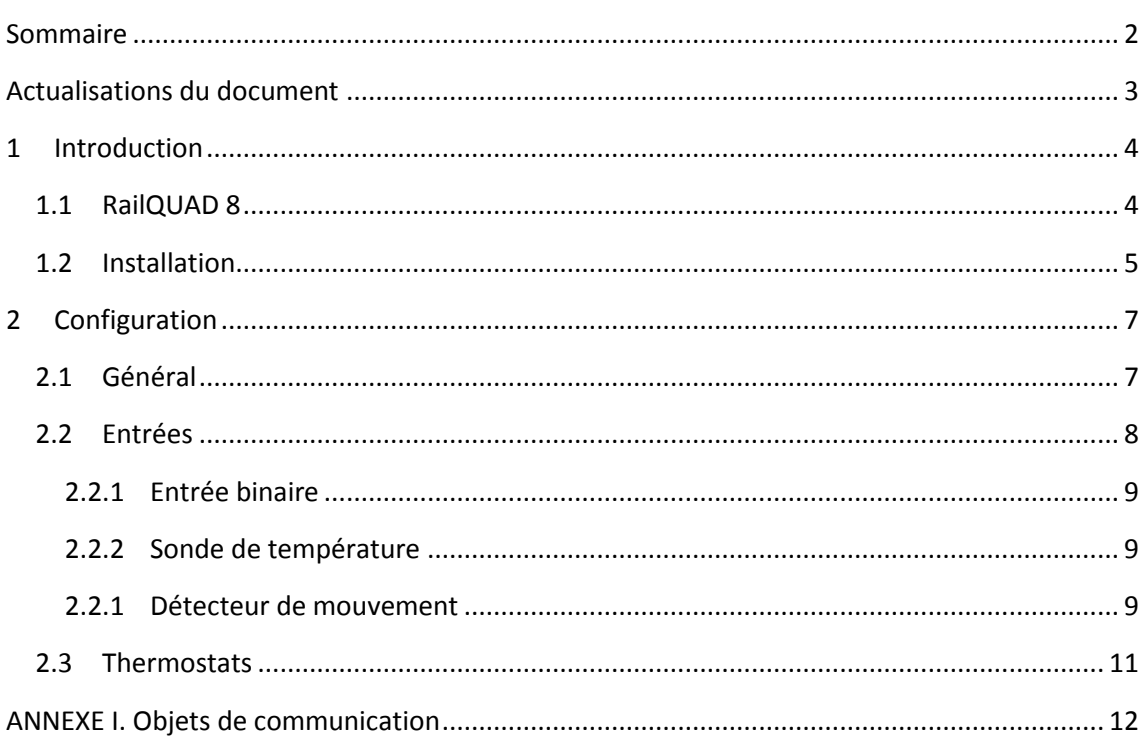

# <span id="page-2-0"></span>**ACTUALISATIONS DU DOCUMENT**

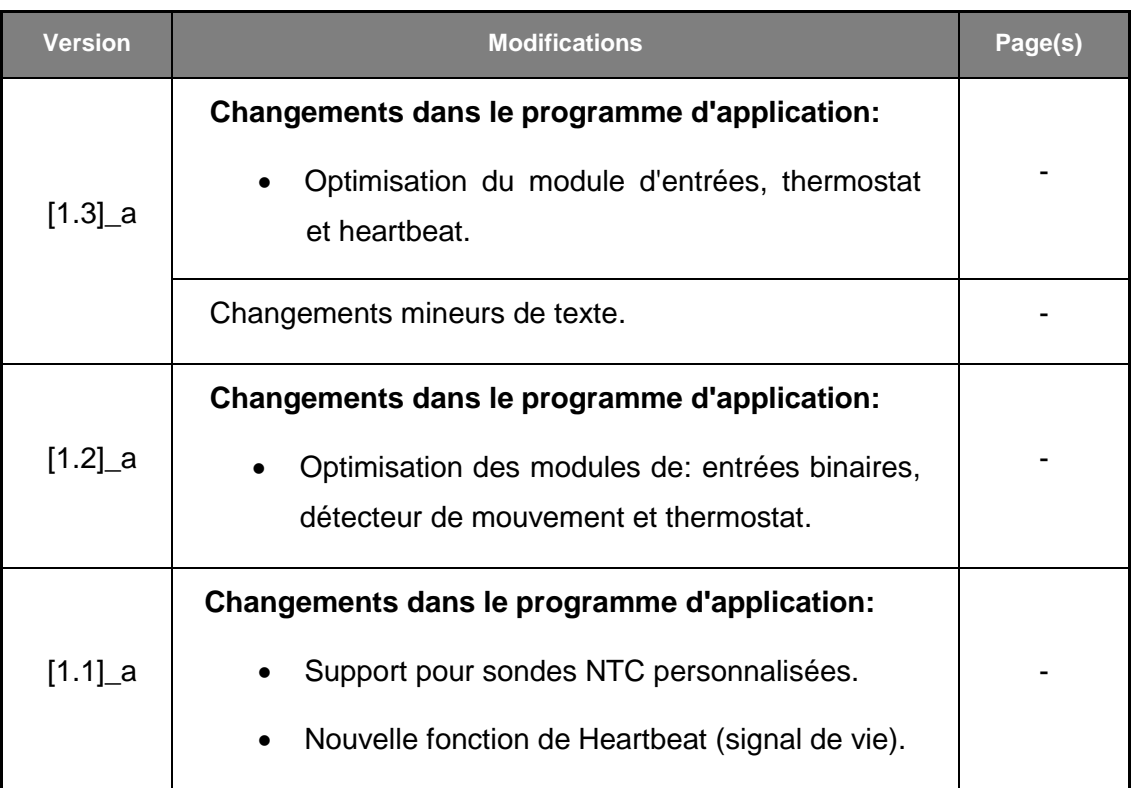

# <span id="page-3-0"></span>**INTRODUCTION**

### <span id="page-3-1"></span>**1.1 RailQUAD 8**

Le RailQUAD 8 de Zennio est un module avec huit entrées analogique-numériques, chacune d'entre elles configurables comme:

- **Entrée binaire.**
- **Sonde de température**, ou bien modèles commercialisées par Zennio ou bien des sondes de type NTC d'autres fabricants, dont les paramètres pourront se configurer depuis ETS.
- **Détecteur de mouvement.**

De plus, RailQUAD 8 comprend:

- **8 Thermostats** qui peuvent être activés et configurés indépendamment.
- **Heartbeat** (signal de vie) ou envoi périodique de confirmation de fonctionnement.

En résumé, RailQUAD 8 constitue une version actualisée du populaire QUAD de Zennio, avec le double d'entrées et destiné à l'installation sur rail DIN.

### <span id="page-4-0"></span>**1.2 INSTALLATION**

Le dispositif est connecté au bus KNX par le connecteur KNX incorporé.

Lorsque le dispositif est alimenté par la tension du bus, il sera possible de télécharger l'adresse physique et le programme d'application correspondant.

Ce dispositif ne nécessite aucune alimentation externe, car il est alimenté par le bus KNX.

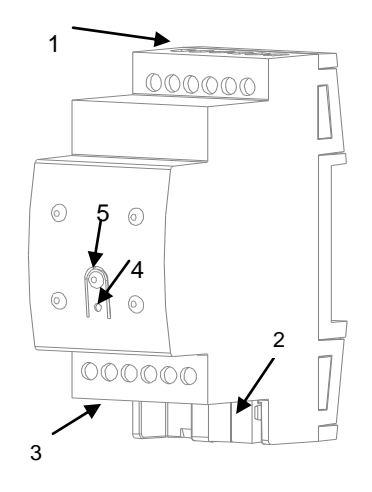

- 1 Entrées analogique numérique 1 à 4
- 2 Connecteur KNX
- 3 Entrées analogique numérique 5 à 8
- 4.- LED de Prog./Test
- 5.- Bouton de Prog./Test

**Figure 1** RailQUAD 8. Schéma des éléments.

Voici une description des éléments principaux:

 $\cdot$ **Bouton de Prog./Test (5):** un appui court sur ce bouton situe le dispositif en mode de programmation. La LED associée (4) s'allume en rouge.

**Note**: Si ce bouton est maintenu appuyé lors de la connexion du bus, le dispositif passera en *mode sûr*. La LED se met à clignoter en rouge toutes les 0,5 secondes.

**Entrées (1)(3):** ports d'entrée pour l'insertion des câbles d'accessoires externes comme interrupteurs / détecteurs de mouvement / sondes de température, etc. Un des câbles de chaque accessoire doit se connecter à l'une des entrées marquées comme "1" à "8", alors que l'autre câble doit se

connecter à l'entrée étiquetée comme "C". Tenez compte du fait que tous les accessoires externes partagent l'entrée "C" pour un des deux câbles. Vous devrez assurer la connexion au moyen des vis incorporées.

Pour plus d'informations sur les caractéristiques techniques des dispositifs, ainsi que sur les instructions de sécurité et sur leurs installations, veuillez consulter le **document technique** inclus dans l'emballage original du dispositif, également disponible sur la page web, [http://www.zennio.fr.](http://www.zennio.fr/)

# <span id="page-6-0"></span>**2 CONFIGURATION**

### <span id="page-6-1"></span>**2.1 GÉNÉRAL**

Après avoir importé la base de données correspondante sous ETS et avoir ajouté le dispositif à la topologie du projet considéré, le processus de configuration commence en accédant à l'onglet de paramétrage du dispositif.

#### **PARAMÉTRAGE ETS**

L'onglet principal configurable disponible par défaut est l'onglet Général. Depuis cet onglet, toutes les fonctions nécessaires peuvent être activées/désactivées.

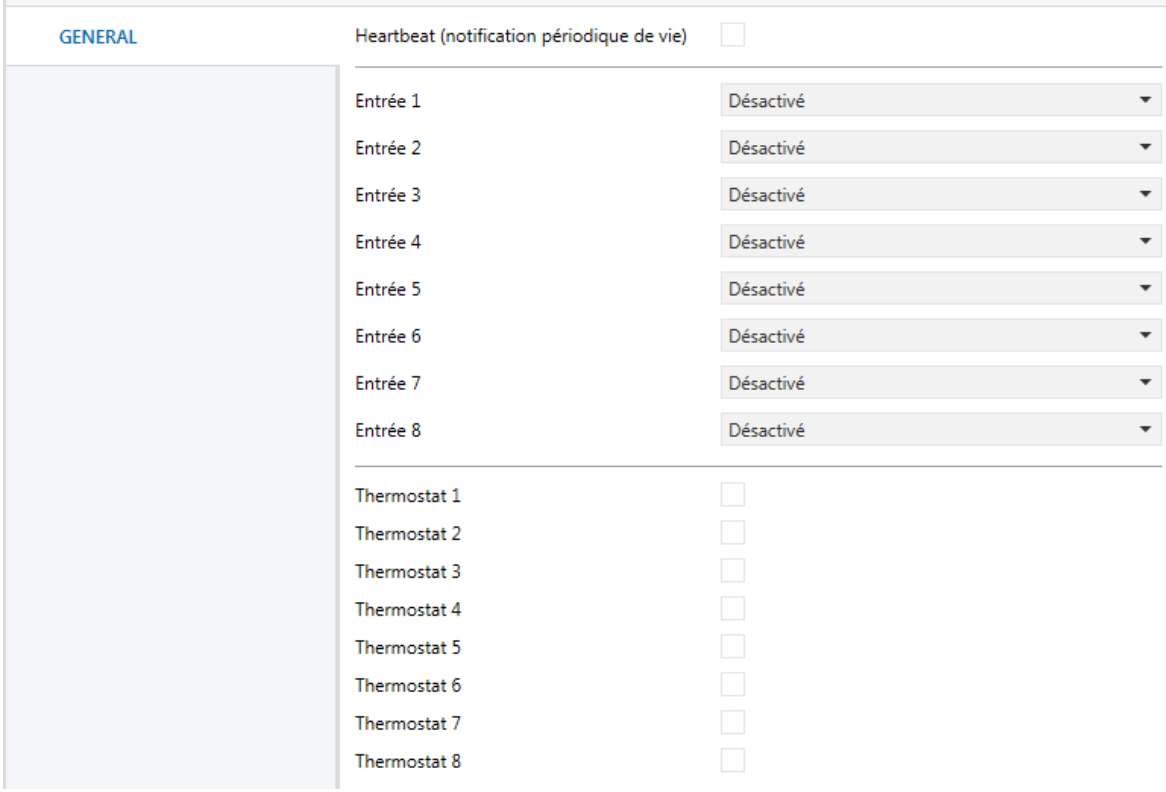

**Figure 2** Général.

Heartbeat (notification périodique de vie) [*active/désactive*]<sup>1</sup>: ce paramètre  $\cdot$ permet à l'intégrateur d'ajouter un objet de 1 bit ("**[Heartbeat] Objet pour envoyer '1'**") qui sera envoyé périodiquement avec la valeur "1" dans le but d'informer que le dispositif est en fonctionnement (*il continue en vie*).

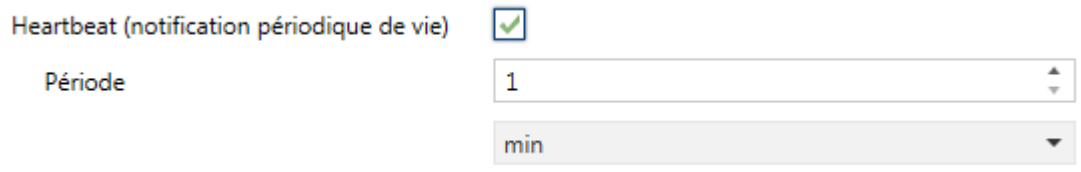

**Figure 3** Heartbeat (confirmation périodique de vie)

**Note**: *Le premier envoi après un téléchargement ou une panne de bus se produit avec un retard de jusqu'à 255 secondes, afin de ne pas saturer le bus. Les envois suivants respectent la période paramétrée.*

- **Entrée x** [*Désactive* / Entrée binaire / Sonde de température / Détecteur de mouvement]: établit le type de l'entrée numéro "X. Si il n'est pas nécessaire cette entrée, on peut la laisser comme "Désactivé"
- **Thermostat x**: [active ou *désactive*]: active ou désactive le thermostat numéro "x".

Pour chaque entrée ou thermostat s'activera un onglet dans l'arborescence de la gauche.

### <span id="page-7-0"></span>**2.2 ENTRÉES**

Le dispositif dispose de **huit ports d'entrée analogiques-numériques**, pouvant être chacun configuré comme:

- **Entrée binaire**, pour la connexion d'un bouton poussoir ou d'un interrupteur/capteur.
- **Sonde de température**, pour connecter une sonde de température Zennio.

<sup>1</sup>  $1$  Les valeurs par défaut de chaque paramètre seront écrits en bleu dans le présent document, de la façon suivante: [*par défaut/reste des options*].

**Détecteur de mouvement**, pour connecter un détecteur de mouvement/luminosité (comme les modèles ZN1IO-DETEC-P et ZN1IO-DETEC-X de Zennio).

**Important**: *Les anciens modèles de détecteur de mouvement Zennio (par ex., ZN1IO-DETEC ou ZN1IO-DETEC-N) ne fonctionneront pas correctement avec ce dispositif.*

#### <span id="page-8-0"></span>2.2.1 ENTRÉE BINAIRE

Veuillez consulter le manuel spécifique "**Entrées binaires**", disponible dans la fiche produit du dispositif dans le site web de Zennio[\(www.zennio.fr\)](http://www.zennio.fr/).

#### <span id="page-8-1"></span>2.2.2 SONDE DE TEMPÉRATURE

Veuillez consulter le manuel spécifique "**Sonde de température**", disponible dans la fiche produit du dispositif dans le site web de Zennio[\(www.zennio.fr\)](http://www.zennio.fr/).

#### <span id="page-8-2"></span>2.2.1 DÉTECTEUR DE MOUVEMENT

Des détecteurs de mouvement (modèles **ZN1IO-DETEC-P** et **ZN1IO-DETEC-X** de Zennio) peuvent être connectés aux ports d'entrée du dispositif. Ceci permet au dispositif de détecter du mouvement et de la présence dans la pièce. En fonction de la détection, il est possible de configurer différentes actions de réponse.

Consultez le manuel spécifique "**Détecteur de mouvement**", disponible dans la fiche produit du dispositif dans le site web de Zennio [\(www.zennio.fr\)](http://www.zennio.fr/), pour obtenir des informations détaillées sur la fonctionnalité et la configuration des paramètres correspondants.

#### **Important**:

*Le détecteur de mouvement avec la référence ZN1IO-DETEC-P est compatible avec différents dispositifs Zennio. Par contre, en fonction du dispositif auquel il est connecté, la fonctionnalité peut varier légèrement. Il est important de consulter spécifiquement le manuel mentionné ci-dessus.*

- *Les détecteurs de mouvements ZN1IO-DETEC et ZN1IO-DETEC-N ne sont pas compatibles avec le dispositif (ils donneront des résultats erronés s'ils sont connectés à ce dispositif).*
- *Le micro-interrupteur à l'arrière du modèle ZN1IO-DETEC-P devra être mis en position "Type B" pour pouvoir être utilisé avec le dispositif.*

### <span id="page-10-0"></span>**2.3 THERMOSTATS**

De plus, le RailQUAD 8 intègre **huit thermostats** qui peuvent être activés et configurés indépendamment.

Consultez le manuel spécifique "**Thermostat Zennio**", disponible dans la fiche produit du dispositif dans le site web de Zennio, [www.zennio.fr,](http://www.zennio.fr/) pour obtenir des informations détaillées sur la fonctionnalité et la configuration des paramètres correspondants.

## **ANNEXE I. OBJETS DE COMMUNICATION**

.<sup>•</sup> La colonne "Intervalle fonctionnel" montre les valeurs qui, indépendamment de celles permises par la taille de l'objet, ont une utilité ou une signification particulière de par une définition ou une restriction du standard KNX ou du programme d'application.

<span id="page-11-0"></span>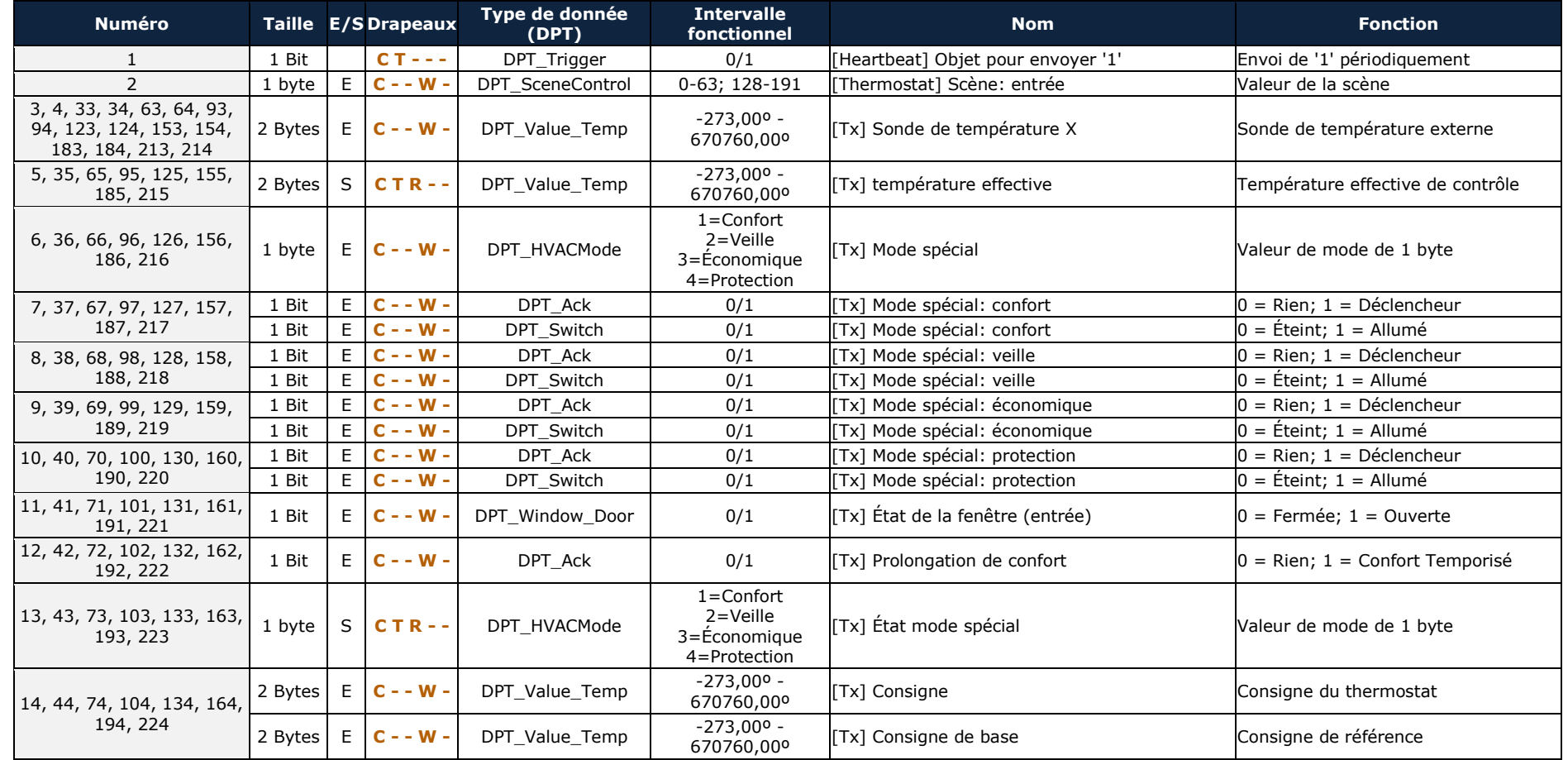

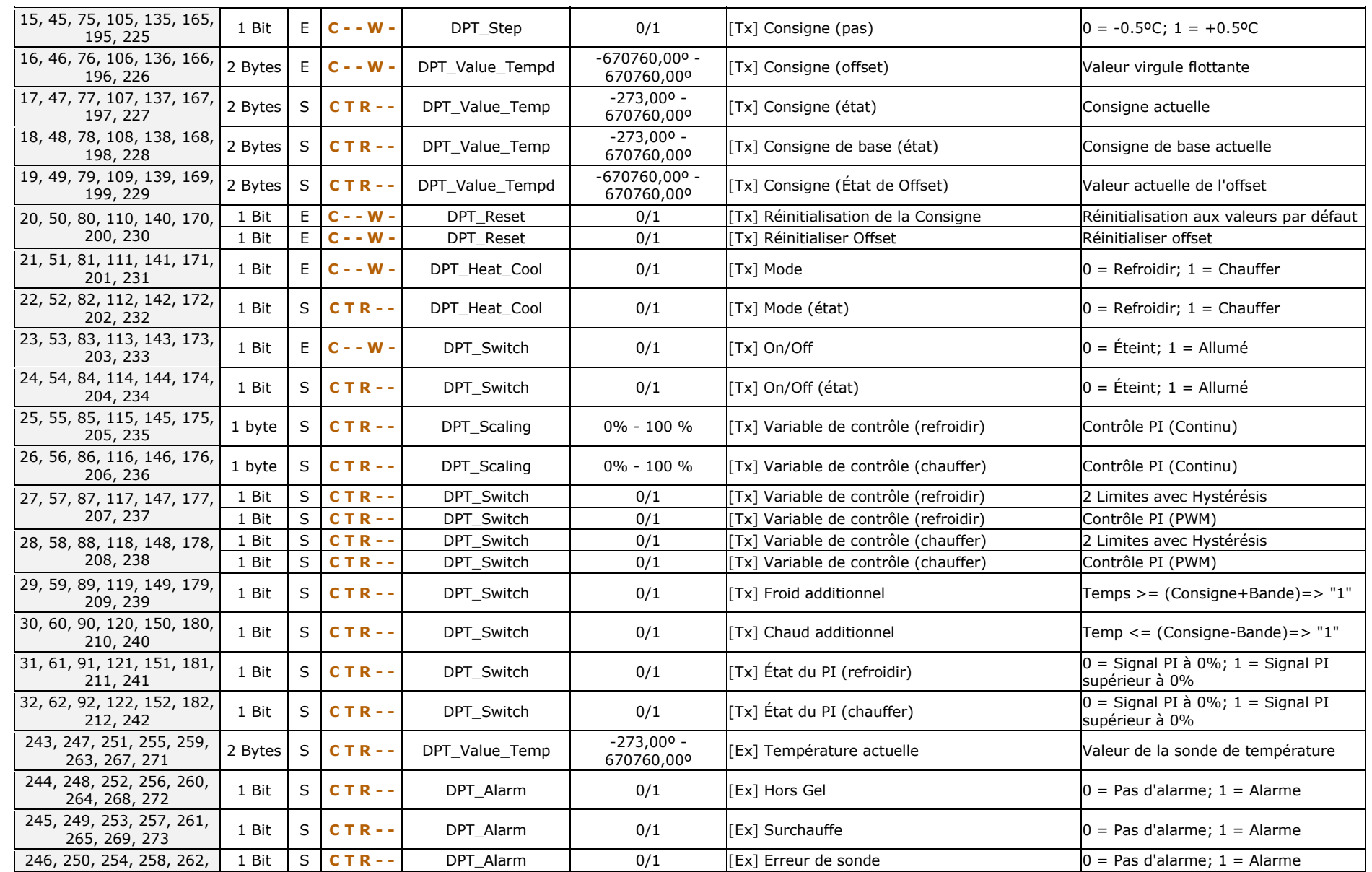

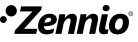

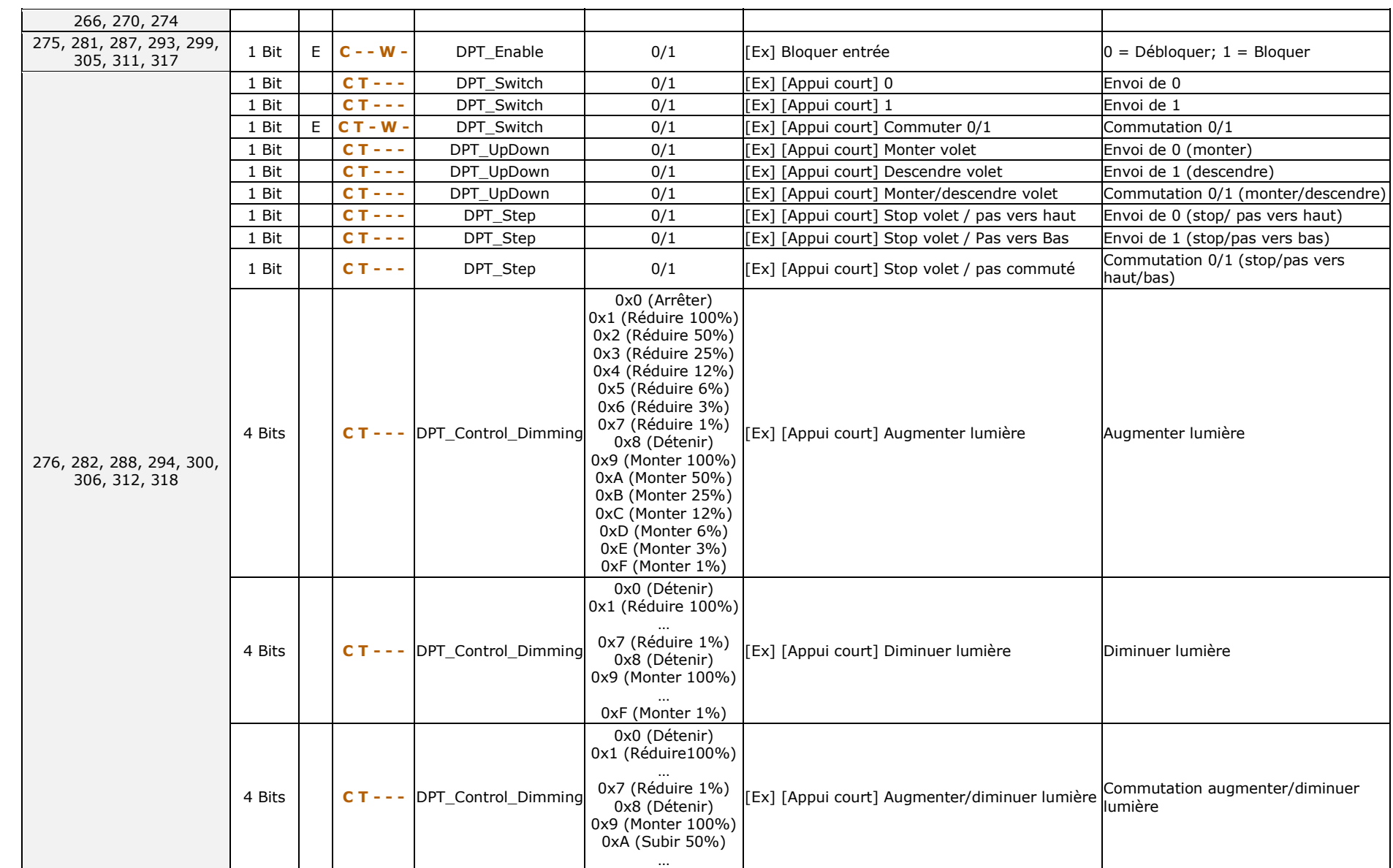

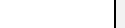

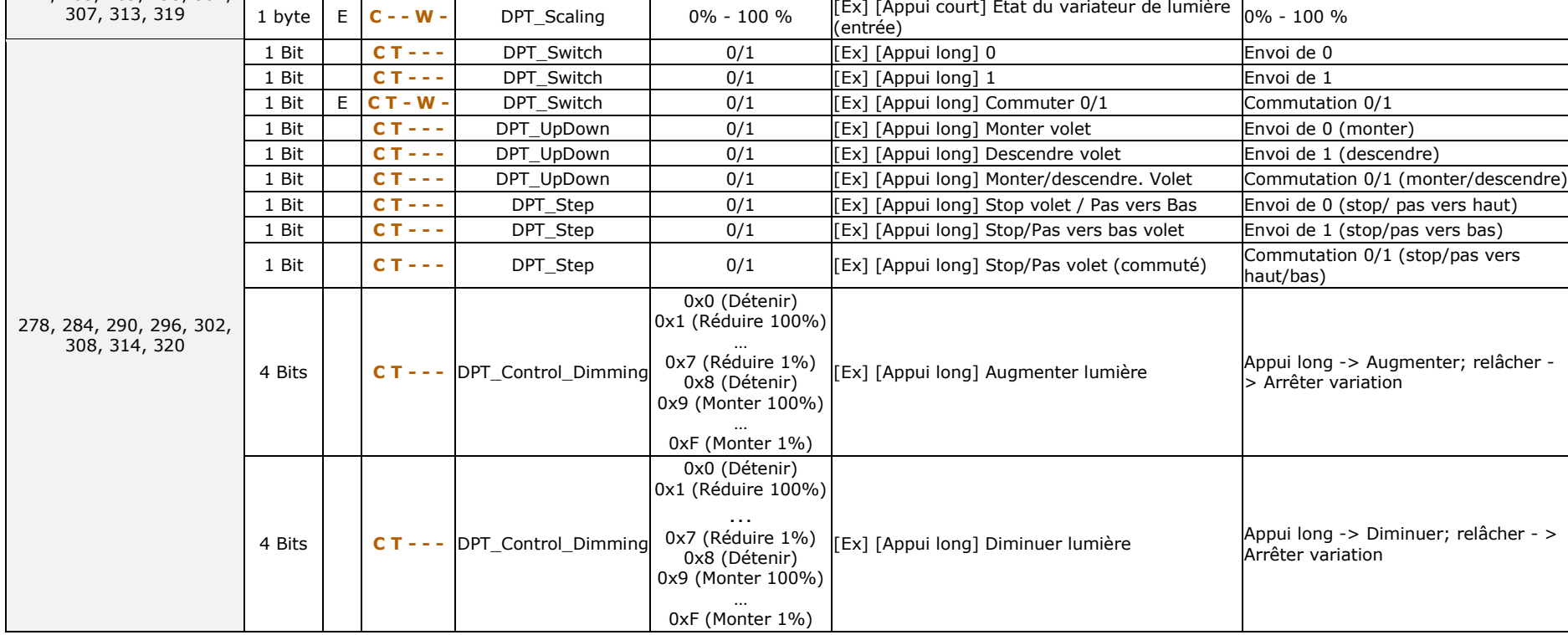

0xF (Monter 1%)

1 byte **CT** - - **DPT** Scaling **0% - 100 %** 

2 Bytes **C T - - -** 9.xxx

1 Bit **C T** - - **DPT** Switch 0/1 **Ex**] [Appui court] Lumière On **Envoi de 1 (On)** 1 Bit **C T** - **- DPT** Switch **0/1** [Ex] [Appui court] Lumière Off **Envoi de 0 (Off)** 1 Bit  $\begin{bmatrix} \mathsf{E} \setminus \mathsf{C} \mathsf{T} \mathsf{-W} \end{bmatrix}$  DPT Switch  $\begin{bmatrix} 0/1 \end{bmatrix}$   $\begin{bmatrix} \mathsf{E} \times \mathsf{E} \end{bmatrix}$  [Appui court] Lumière On/Off Commutation 0/1 1 byte **C T - - -** DPT\_SceneControl 0-63; 128-191 [Ex] [Appui court] Exécuter scène Envoi de 0-63 1 byte **C T - - -** DPT\_SceneControl 0-63; 128-191 [Ex] [Appui court] Enregistrer scène Envoi de 128-191 1 Bit E/S **C T R W -** DPT\_Switch 0/1 [Ex] [Interrupteur/Capteur] Front Envoi de 0 ou 1

[Ex] [Appui court] Valeur constante

[Ex] [Appui court] Valeur constante (virgule

0% - 100 %

Valeur virgule flottante

(pourcentage)

flottante)

1 byte E **C - - W -** DPT\_Scaling 0% - 100 % [Ex] [Appui court] État du volet (entrée) 0 % = En haut; 100 % = En Bas

1 byte **C T - - -** DPT\_Value\_1\_Ucount 0 – 255 [Ex] [Appui court] Valeur constante (entier) 0 - 255

2 Bytes **C T - - -** DPT\_Value\_2\_Ucount 0 – 65535 [Ex] [Appui court] Valeur constante (entier) 0 - 65535

-671088.64 - 670760.96

277, 283, 289, 295, 301,

### *\*Zennio*

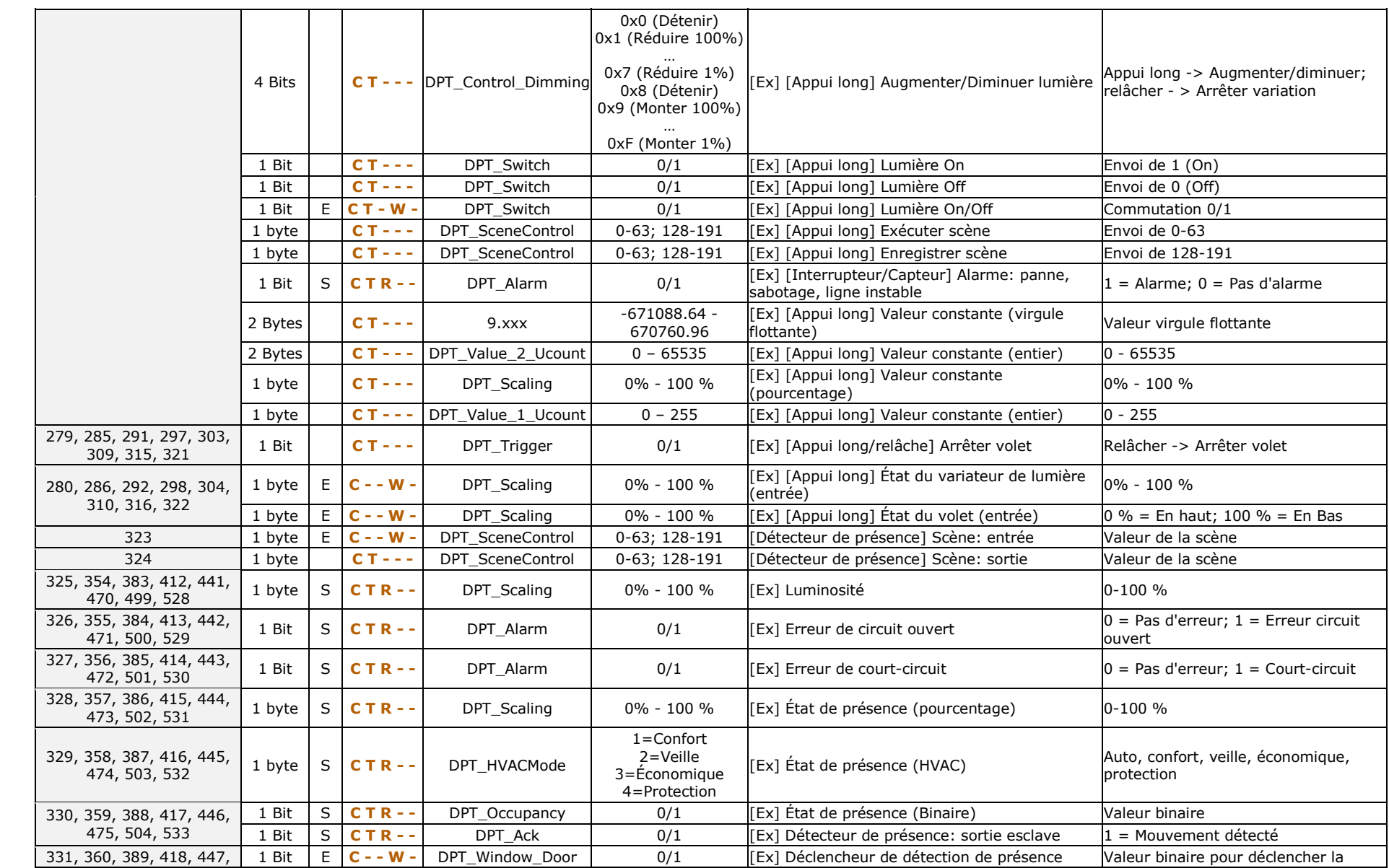

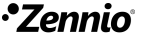

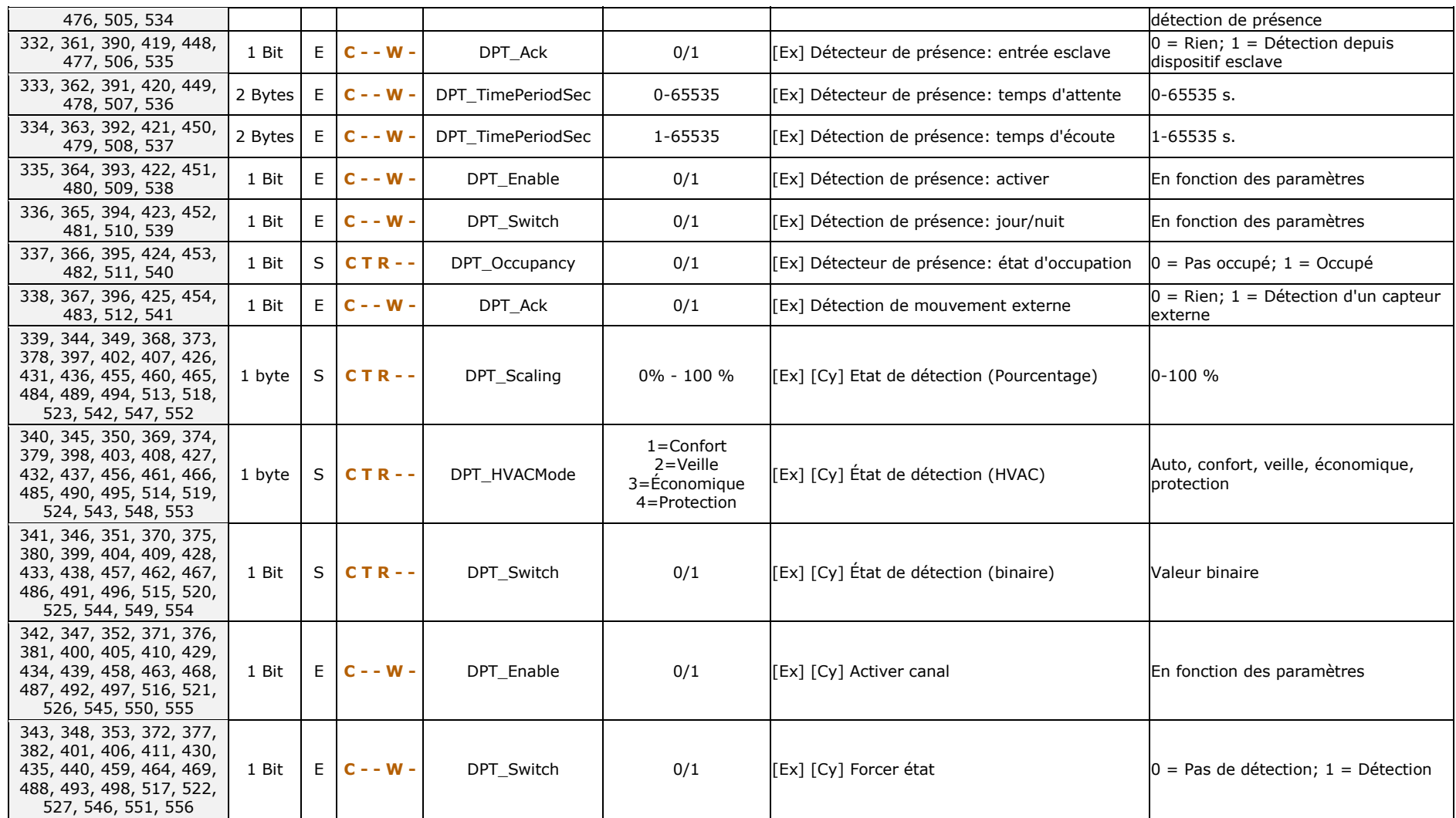

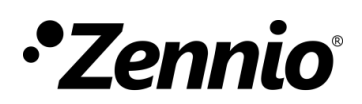

**Venez poser vos questions sur les dispositifs Zennio à: <http://support.zennio.com/hc/fr>**

**Zennio Avance y Tecnología S.L.** C/ Río Jarama, 132. Nave P-8.11 45007 Toledo (Espagne).

*Tél.: +33 (0)1 76 54 09 27*

*www.zennio.com info@*zennio*.fr*

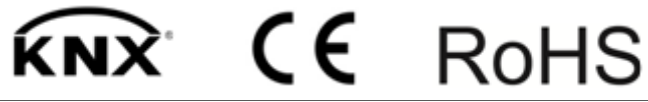